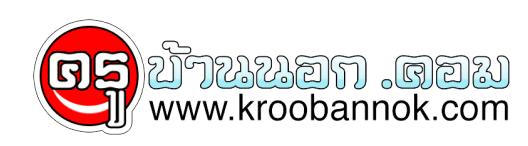

## **วิธีการดาวน์โหลดวีดีโอจาก Youtube โดยไม่พึ่งโปรแกรมใดๆ**

นำเสนอเมื่อ : 19 พ.ย. 2552

แนะนำวิธีการดาวน์โหลดวีดีโอ YouTube โดยไม่พึ่งโปรแกรมใดๆ

## **แนะนำวิธีการดาวน์โหลดวีดีโอ YouTube โดยไม่พึ่งโปรแกรมใดๆ**

เว็บไซต์ <u>[www.youtube.com](http://www.youtube.com/)</u> เป็นเว็บไซต์ที่รวบรวมวีดีโอไวมากมาย ท<sub>ั้</sub>งภาษาไทยและภาษาอังกฤษ บางวดีโอก็ไม่สมควรที่จะดู แต่บางวดีโอก็มีประโยชน์ หากจะนำมาประกอบการสอนสำหรับครูก็อาจจะช่วยให้ ผลสมฤทธิ์ทางการศึกษา เกิดผลดีขึ้นได้

## วิธีการดาวน์โหลด

มีโปรแกรมหลากหลายที่จะสามารถดาวน์โหลดได้ วันนี้ผมขอเสนอวิธีการดาวน์โหลดโดยไม่ใช้โปรแกรมใดๆ เลยครับ

- 1. อันดับแรกไปที่เว็บไซต์[www.youtube.com](http://www.youtube.com/)
- 2. พิมพ์ คีย์เวิร์ดหรือคำที่เราต้องการค้นหา เช่นต้องการหาเรื่องระบบสุริยะ ก็พิมพ์ "ระบบสุริยะ"

 $\pmb{\times}$ 

- 3. จะพบวีดีโอที่เกี่ยวกับระบบสุริยะมากมาย ให้คลิกเลือกไปที่วีดีโอที่เราต้องการ
- 4.ที่ช่องกรอก URL ให้ลบคำว่า "www." ออก แล้วพิมพ์ kick แทน เช่น

<http://www.youtube.com/watch?v=Nvs2uMXUgLg> ให้พิมพ์เป็น <http://kickyoutube.com/watch?v=Nvs2uMXUgLg>

 $\pmb{\times}$ 

- 5. ก็จเข้าเว็บไซต์ kickyoutube เพื่อทำการดาวน์โหลดวีดีโอ
- 6. จะพบกับรูปแบบไฟลล์มากมาย เช่น MP4,FLV,3gp สำหรับมือถือ,gif เป็นต้น จากนั้นคลิก GO

 $\pmb{\times}$ 

- 7. ที่คำว่า Go จะเปลี่ยนเป็น DOWN ให้คลิกเมาส์ขวา --> เลือก Save Target As... เลือกที่จะจัดเก็บ คลิก Save
- 8. รอให้โปรแกรมดาวน์โหลด
- 9. เพียงเท่านี้ก็จะได้ไฟล์วีดีโอไว้จัดทำสื่อการสอนแล้วครับ
- \*\*\*\*\* การแปลงไฟล์วีดีโอไว้จะมาแนะนำภายหลังครับ หากมีปัญหาใด mail มาถามผมได้คับ

[mynameissumet@hotmail.com](mailto:mynameissumet@hotmail.com)